## Process to restrict access to a client record in Eclipse (Lock/Unlock Record) v3 Mar 2021

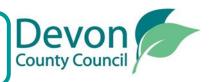

Need identified to lock a person's record. Ensure you have referred to the Restricting Access to Client Held Records policy, before adding the request to the record in Eclipse.

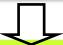

After **Team Manager** agreement that the record can be restricted, the practitioner or Business Support should add and progress the '**Request to lock/unlock a record' work list** to the record that needs to be restricted.

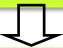

Update & submit the 'Request to lock/unlock a record' form.

You will need to notify the Area / Operations Manager of your request.

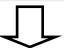

**Area / Operations Manager** to review the request & authorise the form, ensuring the request is within the policy remit.

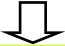

Following authorisation a new worklist will trigger—'Lock Record—New request' or 'Lock Record—Remove restriction'. The worklist will be automatically assigned to the Locked Records Team who will action the request.

You will be able to see that the record has been locked as the 'locked' icon will show in the person bar.

**The Locked Records Team** will also automatically check to see if there is a linked CareFirst record and submit a SCOMIS Self Service request to restrict the record if appropriate.

Any queries relating to locked records on Eclipse should be directed to <a href="mailto:business.eclipselockedrecords-mailbox@devon.gov.uk">business.eclipselockedrecords-mailbox@devon.gov.uk</a>. The Team can also assist with restrictions/access to children's services employee records on CareFirst.

The above process is followed for a review or removal of a restriction

## Process to restrict access to a client record - Frequently asked questions

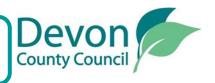

| Question                                                                                         | Answer                                                                                                    |
|--------------------------------------------------------------------------------------------------|----------------------------------------------------------------------------------------------------|
| How do I edit or end a restricted record?                                                        | Any changes to the Teams or individuals who have access to a locked record or if others should be restricted must be authorised by a Manager who can either update access themselves or email <a href="mailto:business.eclipselockedrecords-mailbox@devon.gov.uk">business.eclipselockedrecords-mailbox@devon.gov.uk</a> . A copy of the email authorising the edit must be attached to the original form requesting the lock, or the most recent review locked record form or added to a Case Note. To end a restriction, add the 'Request to lock/ unlock a record' worklist and complete and submit the form. The Locked Records Team will action the removal of the restriction. |
| How can Adult<br>workers get access to<br>a child's locked record<br>in Eclipse or<br>CareFirst? | If, after a verbal update from the child's social worker it is still necessary to grant access to the record an email authorising access from the Childrens Area/Senior manager should be sent to <a href="mailto:business.eclipselockedrecords-mailbox@devon.gov.uk">business.eclipselockedrecords-mailbox@devon.gov.uk</a> to action.                                                                                                    |
| Does a locked record need to be reviewed?                                                        | All locked records (except adoption records) must be reviewed every 6 months. A review date is added to the first request to lock the record which will trigger the review.                                                                                                    |